# <span id="page-0-0"></span>Creating LaTeX and HTML documents from within Stata using textdoc and webdoc

Ben Jann

University of Bern, ben.jann@soz.unibe.ch

Swiss Stata Users Group meeting Bern, November 17, 2016

### **Outline**

#### • Motivation

- The texdoc and webdoc commands
	- $\blacktriangleright$  Usage of texdoc
	- $\blacktriangleright$  Examples
	- $\blacktriangleright$  Additional info on webdoc
- **o** Limitations
- Documentation and software

#### **Motivation**

- As Stata users, we create many documents that include pieces of Stata output, graphs, or other Stata results in one way or the other.
- Manual inclusion of such elements in documents can be tedious and error prone.
- Good—and efficient—practice is to automate such tasks.

#### Motivation

- Some candidates for automation:
	- $\triangleright$  Yearly reports with a given structure but changing results
	- $\triangleright$  Research articles containing tables and graphs
	- $\triangleright$  Documentations of datasets or data analyses
	- $\triangleright$  Stata Journal articles illustrating the use of Stata commands
	- $\triangleright$  Stata Press books or other textbooks
	- $\blacktriangleright$  Solutions to Stata exercises
	- $\blacktriangleright$  Presentations and class notes
	- $\triangleright$  Websites ...
		- $\star$  . . . reporting results computed by Stata
		- $\star$  ... documenting datasets or data analyses
		- $\star$  . . . documenting the use of Stata commands

### **Motivation**

- **There are two main reasons for automation.** 
	- 1. Efficiency
		- Do manual work only once.

#### 2. Reproducibility

- As scientists, we want complete documentation of data production and data analysis.
- $\triangleright$  Automation makes errors less likely (and makes the detection of errors more likely).
	- As a side effect, automation leads to standardization, which is usually a good idea for high quality and reliable science.

#### The texdoc and webdoc commands

**• texdoc and webdoc are commands that support such automation.** 

- $\triangleright$  texdoc is for LAT<sub>E</sub>X, the final product usually being a PDF
- $\triangleright$  webdoc is for HTML (or Markdown)

With texdoc/webdoc you can maintain a single do-file that contains

- $\triangleright$  the Stata code of your data analysis and
- $\triangleright$  the text for your report/article/book/website etc.
- Processing the do-file with texdoc/webdoc will run the analysis and create the source file of your document, containing text and results.

## Usage of texdoc

• The basic procedure is to write a do-file including Stata commands and sections of LAT<sub>E</sub>X code and then process the do-file by:

 $\quad$  texdoc do filename  $\big[$  ,  $~$  options  $\big]$ 

- The output of texdoc do will be a source file that can then be processed by a LATEX compiler to generate the final document.
- To facilitate the workflow, a good idea is to set up a keyboard shortcut in your text editor, say Ctrl+R, that grabs the current do-file and processes it by texdoc do.
- **•** texdoc do can be nested. In complex documents it may be desirable to include parts of the code in separates files. Use texdoc do to call these files within your master do-file. This also works if the master do-file itself is processed by texdoc do.

#### Structure of a texdoc do-file

The basic structure of a do-file to be processed by texdoc do is

```
\texttt{texdo} \texttt{c init} \texttt{do} \texttt{cname} \texttt{c} , \texttt{options} \texttt{c}... Stata commands ...
/***
... LAT<sub>F</sub>X section ...
***/
... Stata commands ...
/***
... LAT<sub>F</sub>X section ...
***/
etc.
texdoc close
```
## Structure of a texdoc do-file

**•** The command

texdoc  $\text{init}$   $|$  docname  $|$   $|$ , options  $|$ 

 $initializes$  the LAT<sub>F</sub>X document and specifies general settings.

- $\triangleright$  docname is the name of the LAT<sub>E</sub>X file be written to
- $\triangleright$  options may be used, e.g., to specify folders for log files and graphs and determine the rules for naming the files. Furthermore, the default behavior of the texdoc stlog (see below) can be set.
- $\triangleright$  texdoc init can be applied repeatedly within a do-file (omitting docname) to change the settings between different sections of the do-file.
- If texdoc init is omitted, texdoc do will automatically initialize the output document using the name of the do-file.

## Structure of a texdoc do-file

• Inserts such as

```
/***
\ldots LAT<sub>F</sub>X section \ldots***/
```
are used to included sections of text and  $LAT$  $\overline{F}X$  code in the document. The sections will be copied to the output document as is (without expanding Stata macros).

• The command

texdoc close

closes the LATEX document. As texdoc do automatically closes the LATEX document, texdoc close is usually not needed.

## Including output from Stata commands

 $\bullet$  The syntax to include output from Stata commands in the LAT<sub>F</sub>X document is

```
...
texdoc stlog [name] [, options]
... Stata commands ...
texdoc stlog close
...
```
- $\triangleright$  All output form the commands between texdoc stlog and texdoc stlog close will be written to a separate log file that is then included in the  $\angle$ FIFX document with proper formatting.
- $\triangleright$  You may provide a stable *name* for the output section or have texdoc make a name up on the fly.

## Including output from Stata commands

- The *options* of texdoc stlog determine what exactly is done with the commands in the output section.
- Some options are:
	- $\triangleright$  nodo to skip executing the commands. This is an extremely useful option as it allows you to skip rerunning the commands once an output section is all set.
	- $\triangleright$  cmdstrip to remove the command lines form the output (i.e. only print the output without commands).
	- $\triangleright$  cmdlog to print the Stata code instead of a Stata log.
	- $\blacktriangleright$  etc.
- All options can also be specified with texdoc init to set the default behavior. Each option has a complementary form so that the chosen defaults can be overridden.
	- $\triangleright$  For example, specify option nodo with texdoc init to turn all commands off, but then specify option do with texdoc stlog to turn the commands back on in a specific output section.

## The logall option

Alternatively, if you want to automatically include all Stata output in the  $\angle$ FFX document, you can use the logall option:

```
texdocint [docname], logall [options]
/***
... LAT<sub>F</sub>X section ...
***/
... Stata commands ...
/***
... LAT<sub>F</sub>X section ...
***/
... Stata commands ...
etc.
texdoc close
```
## Including graphs

**•** Graphs created within a texdoc stlog section can be included in the document as follows:

```
texdoc stlog |name|, options
... Stata commands creating a graph ...
texdoc stlog close
texdoc graph [name] [, graph options ]
```
- $\triangleright$  By default, texdoc graph exports the graph from the topmost graph window and includes code in the  $L^2E^2$  document to display the graph.
- $\triangleright$  texdoc graph takes account of the settings of texdoc stlog. For example, if the nodo option has been specified (and, hence, no graph was created), texdoc graph only includes appropriate code in the  $LAT$  document without trying to export the graph.

## Including graphs

- $\bullet$  graph *options* determine how the graph is exported and how it is embedded in the LAT<sub>EX</sub> document. Default graph options can also be specified with texdoc init.
- Some options are:
	- **as (fileformats)** to set the output format(s). The default is as(pdf).
	- $\triangleright$  name(name) to specify the name of the graph window to be exported.
	- $\triangleright$  optargs(*args*) to pass optional arguments through to the LAT<sub>F</sub>X graph command.
	- **Figure**  $\left[\text{(args)}\right]$  to include the graph in a (floating) figure environment.
	- $\triangleright$  caption(string) to provide a caption for the figure.
	- **label(string)** to provide a cross-reference label for the figure.
	- $\blacktriangleright$  etc.

## Some further commands

- $\bullet$  LAT<sub>F</sub>X:
	- $\triangleright$  texdoc substitute from to ... to define substitutions that will be applied within /\*\*\* \*\*\*/ blocks.
	- $\triangleright$  texdoc write *textline* to write a single line of LATEX code. Stata macros within textline will be interpreted.
	- **Example 1** texdoc append filename to include  $\angle$ ATEX code from an external file.
- Output sections:
	- $\triangleright$  texdoc stlog  $[name]$  using *do-file*  $[,$  *options* to include Stata output from an external do-file.
	- **Lexdoc stlog**  $[name]$ , options : command to include the output from a single Stata command.
	- **Exdoc stlog oom command to suppress output from a command** and include an output-omitted tag.
	- $\triangleright$  texdoc stlog cnp to include a continued-on-next-page tag.

## Some further commands

- Dynamic text:
	- **Example 1** texdoc local *name definition* to define a local macro that will be backed up on disk. Macros defined by texdoc local . . .
		- $\star$  will be restored from disk if necessary (i.e. if the nodo has been applied)
		- $\star$  will be expanded within subsequent /\*\*\* \*\*\*/ blocks
- Other:
	- If  $\frac{1}{\sqrt{2}}$  texdoc exit to exit a texdoc do-file.
	- $\triangleright$  texdoc strip filename newname to remove all texdoc commands and LAT<sub>E</sub>X blocks from a do-file.

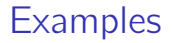

- Example 1: Writing an article
- Example 2: Documenting a data analysis
- Example 3: Literate programming and software certification

## Usage of webdoc

- webdoc is very similar to texdoc, but the output is a HTML file instead of a  $\text{L}T$ FX file.
- webdoc also has a number of useful extra features.
	- $\triangleright$  webdoc init provides a header option.
		- $\star$  Basic CSS settings.
		- $\star$  Support for [Bootstrap](http://getbootstrap.com) (including [Bootswatch](https://bootswatch.com) themes).
		- $\star$  Color schemes for Stata output.
	- $\triangleright$  webdoc toc creates a table of contents.
	- $\triangleright$  webdoc stlog has an sthlp option to translate help files including clickable navigation.
	- ▶ webdoc stlog has a dosave option to create a do-file from an output section.
	- $\triangleright$  webdoc graph can embed graphs in the output documents (using Base64 encoding or SVG).
	- $\triangleright$  webdoc set can be used to define custom HTML settings.

### **Examples**

- **•** Formatting
	- $\blacktriangleright$  [Basic CSS header](http://repec.sowi.unibe.ch/stata/webdoc/formatting.html#h-2)
	- $\blacktriangleright$  [Stata color schemes](http://repec.sowi.unibe.ch/stata/webdoc/formatting.html#h-3)
	- $\triangleright$  [Bootstrap/Bootswatch](http://repec.sowi.unibe.ch/stata/webdoc/formatting.html#h-4)
	- $Math$
- Stata output
	- $\triangleright$  [Contents of output sections](http://repec.sowi.unibe.ch/stata/webdoc/stata-output.html#h-2)
	- $\blacktriangleright$  [Highlighting selected output](http://repec.sowi.unibe.ch/stata/webdoc/stata-output.html#h-5)
	- $\triangleright$  [Setting the screen width](http://repec.sowi.unibe.ch/stata/webdoc/stata-output.html#h-3)
	- $\blacktriangleright$  [Displaying Stata code](http://repec.sowi.unibe.ch/stata/webdoc/stata-output.html#h-8)
	- $\blacktriangleright$  [Saving Stata code](http://repec.sowi.unibe.ch/stata/webdoc/stata-output.html#h-9)
	- $\triangleright$  [Displaying help files](http://repec.sowi.unibe.ch/stata/webdoc/stata-output.html#h-10)
- Table of contents
	- $\blacktriangleright$  [Basic usage](http://repec.sowi.unibe.ch/stata/webdoc/table-of-contents.html#h-1)
	- $\blacktriangleright$  [Adding section numbers](http://repec.sowi.unibe.ch/stata/webdoc/table-of-contents.html#h-2)
	- $\blacktriangleright$  [Formatting the TOC](http://repec.sowi.unibe.ch/stata/webdoc/table-of-contents.html#h-3)
- $\blacktriangleright$  [The hardcode option](http://repec.sowi.unibe.ch/stata/webdoc/graphs.html#h-6)
- $\triangleright$  [SVG format](http://repec.sowi.unibe.ch/stata/webdoc/graphs.html#h-2)
- $\triangleright$  [Cross-referencing](http://repec.sowi.unibe.ch/stata/webdoc/graphs.html#h-7)
- **o** Tables
	- $\triangleright$  [Using esttab \(or similar\)](http://repec.sowi.unibe.ch/stata/webdoc/tables.html#h-1)
	- $\blacktriangleright$  [Improved esttab tables](http://repec.sowi.unibe.ch/stata/webdoc/tables.html#h-2)
	- $\blacktriangleright$  [Creating custom tables](http://repec.sowi.unibe.ch/stata/webdoc/tables.html#h-3)

- Using Markdown
	- $\blacktriangleright$  [Basic procedure](http://repec.sowi.unibe.ch/stata/webdoc/getting-started.html#h-3)
	- $\blacktriangleright$  [Table of contents](http://repec.sowi.unibe.ch/stata/webdoc/table-of-contents.html#h-4)

## Some limitations

- Much effort has been put into making texdoc and webdoc general and robust (for example, inline comments or commands such as cd or clear all do not disturb texdoc and webdoc).
- Nonetheless, there are a number of limitations. Some of these limitations are:
	- $\triangleright$  texdoc and webdoc commands should always start on a new line, with texdoc or webdoc being the first (non-comment) word on the line.
	- $\rightarrow$  texdoc and webdoc only provide limited support for the semicolon command delimiter. Do not use semicolons to delimit texdoc and webdoc commands.
	- $\triangleright$  texdoc and webdoc do not parse the contents of a do-file that is called from the main do-file using the do command. Use texdoc do and webdoc do to include nested do-files.

#### Documentation and software

#### • Working papers:

- <http://ideas.repec.org/p/bss/wpaper/14.html> (texdoc)
- $\triangleright$  <http://ideas.repec.org/p/bss/wpaper/22.html> (webdoc)
- Stata Journal:
	- $\blacktriangleright$  Jann, Ben (2016). [Creating LaTeX documents from within Stata](http://www.stata-journal.com/article.html?article=pr0062) [using texdoc.](http://www.stata-journal.com/article.html?article=pr0062) The Stata Journal 16(2): 245-263.
	- $\blacktriangleright$  Paper on webdoc under review.
- Online documentation:
	- ▶ <http://repec.sowi.unibe.ch/stata/texdoc>
	- $\blacktriangleright$  <http://repec.sowi.unibe.ch/stata/webdoc>

#### <span id="page-22-0"></span>Documentation and software

- **•** Installation:
	- $\blacktriangleright$  texdoc:
		- . ssc install texdoc
			- $\star$  To compile a LAT<sub>E</sub>X document containing Stata output you also need to install the Stata LAT<sub>E</sub>X files on your system and load the stata package in your LAT<sub>E</sub>X document (\usepackage{stata}). To obtain the Stata LaTeX files, first type
				- . net from http://www.stata-journal.com/production
				- . net install sjlatex

to install the sjlatex package. After that, use command sjlatex install to download and install the Stata LATEX files (either to the working directory or to the local search tree of your LAT<sub>E</sub>X installation).

- webdoc:
	- . ssc install webdoc